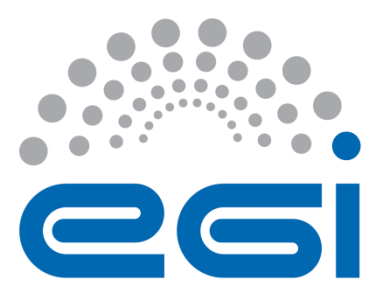

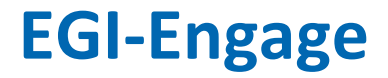

## **Long tail of science platform deployment report**

**M5.1**

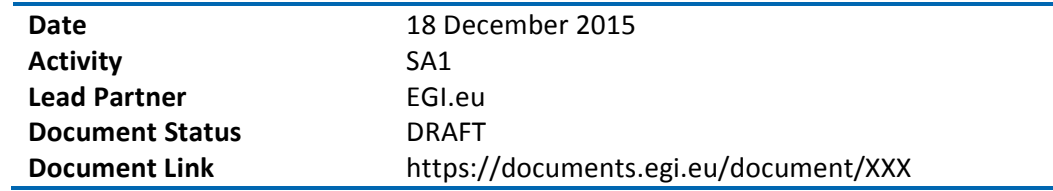

### **Abstract**

This document contains the release information and the technical usability review of the long tail of science platform, the portal: access.egi.eu

The goal of the portal is to provide a zero-barrier access point to EGI services for the individual users or the small groups of researchers.

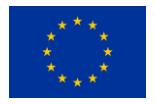

This material by Parties of the EGI-Engage Consortium is licensed under a [Creative Commons](http://creativecommons.org/licenses/by/4.0/)  [Attribution 4.0 International License.](http://creativecommons.org/licenses/by/4.0/) The EGI-Engage project is co-funded by the European Union (EU) Horizon 2020 program under Grant number 654142<http://go.egi.eu/eng>

#### **COPYRIGHT NOTICE**

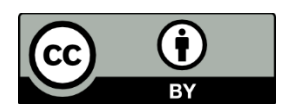

This work by Parties of the EGI-Engage Consortium is licensed under a Creative Commons Attribution 4.0 International License (http://creativecommons.org/licenses/by/4.0/). The EGI-Engage project is co-funded by the European Union Horizon 2020 programme under grant number 654142.

#### **DELIVERY SLIP**

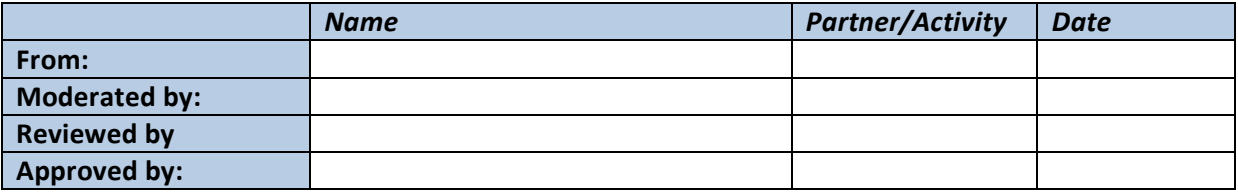

#### **DOCUMENT LOG**

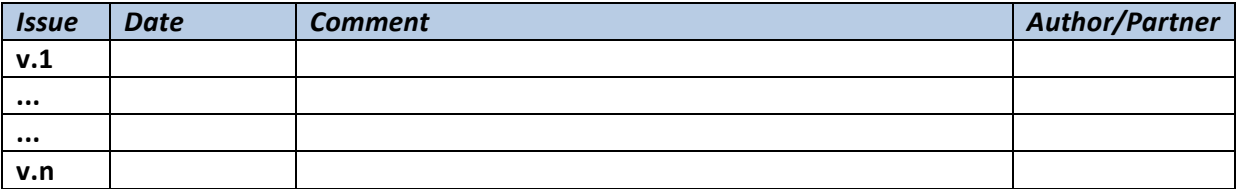

#### **TERMINOLOGY**

A complete project glossary is provided at the following page:<http://www.egi.eu/about/glossary/>

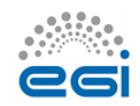

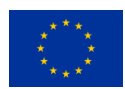

# **Contents**

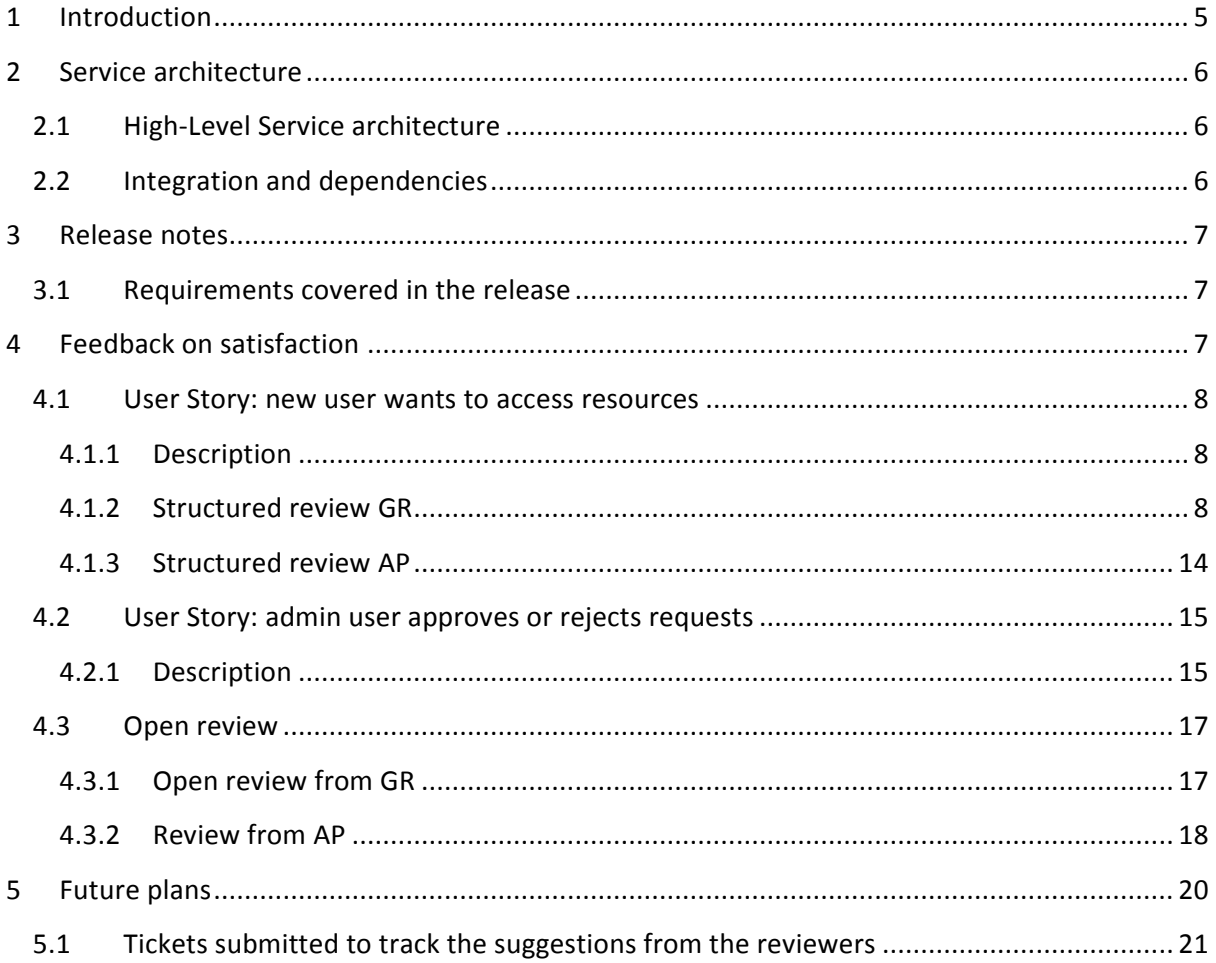

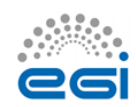

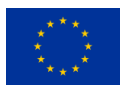

# **Executive summary**

This milestone records the release of the long tail of science platform, and its deployment as a prototype service for the EGI individual users and small research groups.

The platform reduces the barriers for new users in terms of requesting specific credentials for EGI, and of requesting resources.

The deployed services are a user registration portal, access.egi.eu, where users request access to the Long Tail of Science (LTOS) pool of resources, and where the requests are authorized and membership are managed, and an attribute authority that is queried by the services to retrieve the authorization status of the user trying to access the services.

The platform is complemented by science gateways, a catch-all VO, and a pool of dedicated resources, which are out of the scope of this document. With all these enabling components, users of the long tail of science, do not need to worry about entering a VO, or having their own VO approved and supported, neither users need to worry about credentials. The platform should guide the users from the first contact to the actual submission of their tasks.

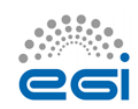

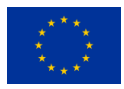

# <span id="page-4-0"></span>**1 Introduction**

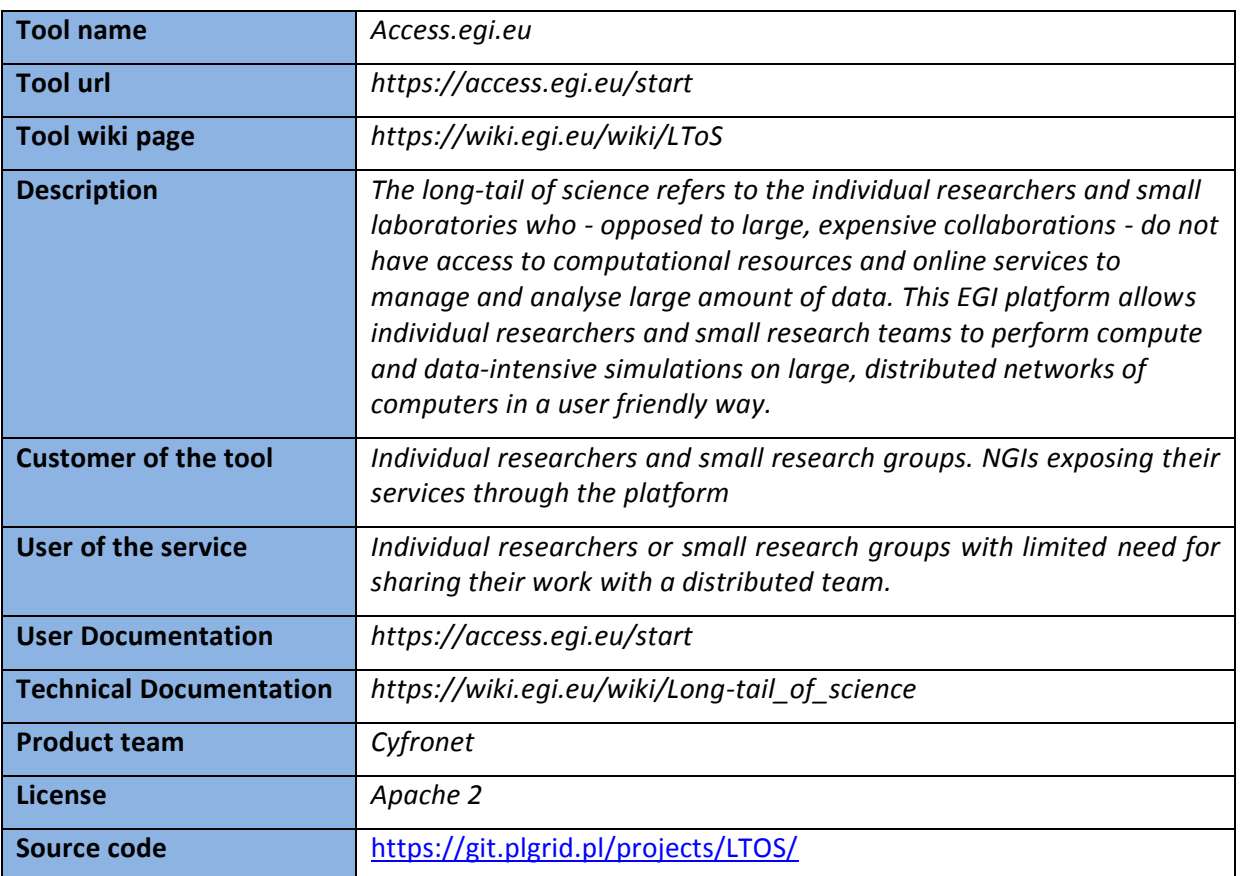

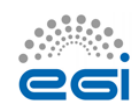

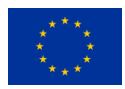

# <span id="page-5-0"></span>**2 Service architecture**

# <span id="page-5-1"></span>2.1 High-Level Service architecture

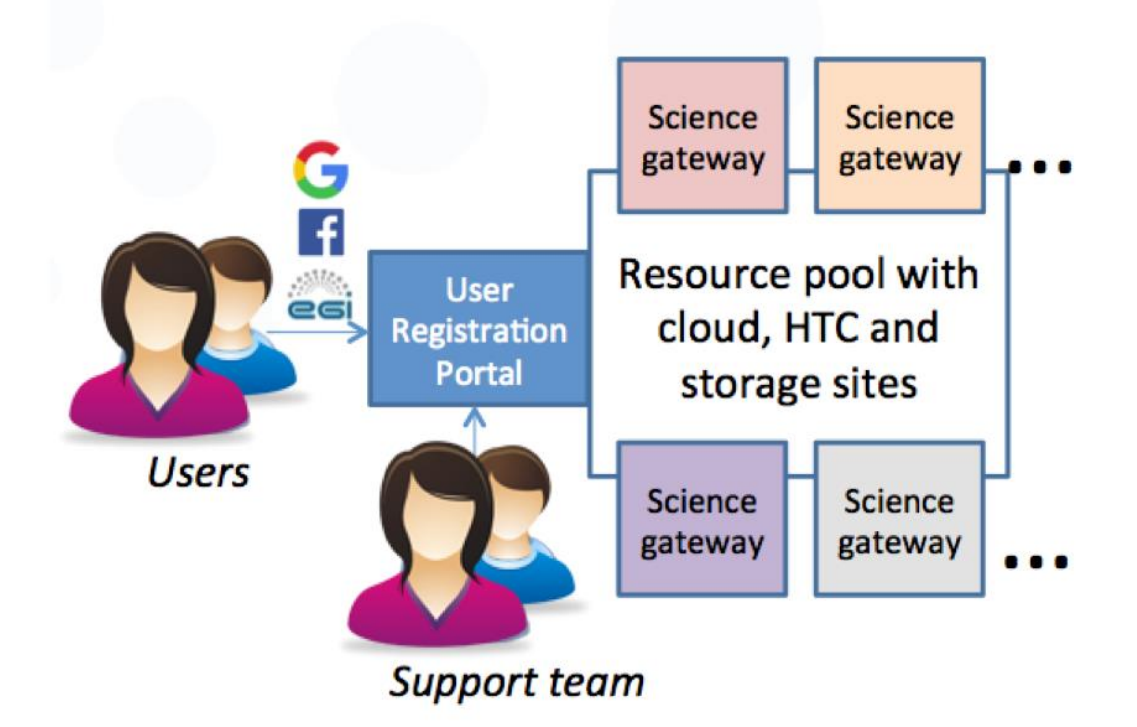

- Access.egi.eu (user registration portal): The entry point for users who wants to access the EGI services. It provides also management tools for the support team to authorize requests
- Resource pool: accessible through the per user sub proxies, that are robot certificates containing information about the individual user accessing the platform. The resources in the pool support the catch-all VO dedicated to the LTOS.
- Science gateways and portals exposing services and tools to the users. The have to be integrated with the authentication and authorization services in the platform.

# <span id="page-5-2"></span>2.2 Integration and dependencies

Access.egi.eu needs to integrate with:

 Unity as an attribute authority and IDP proxy, it is deployed by the same team deploying access.egi.eu, but not maintained by them

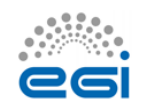

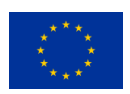

- o UNITY is being supported by long term PLGrid project and being deployed in the Human Brain Project (HBP), PLGrid, and EUDAT2020
- o Unity is licenced under: Open source Permissive BSD Licence
- Interaction between access.egi.eu and unity is through standard API, which ensures medium term compatibility. Long term compatibility will require developments in case of change in the APIs.
- Science Gateways and services. Access.egi.eu enables users to access third party services, such as science gateways.
- PUSP: The resources supporting the long tail of science, need to enable the per user sub proxies, this is released as part of the LCMAPS tool, and already in UMD.

# <span id="page-6-0"></span>**3 Release notes**

# <span id="page-6-1"></span>3.1 Requirements covered in the release

This is the first release of the tool, the main requirements were the user stories as described in section [4.](#page-6-2)

A set of additional detailed requirements have been registered in the EGI RT<sup>1</sup>, and the following have been implemented:

<https://rt.egi.eu/rt/Ticket/Display.html?id=9686>

<https://rt.egi.eu/rt/Ticket/Display.html?id=9684>

<https://rt.egi.eu/rt/Ticket/Display.html?id=9680>

<https://rt.egi.eu/rt/Ticket/Display.html?id=9642>

<https://rt.egi.eu/rt/Ticket/Display.html?id=9601>

<https://rt.egi.eu/rt/Ticket/Display.html?id=9599>

<https://rt.egi.eu/rt/Ticket/Display.html?id=9598>

# <span id="page-6-2"></span>**4 Feedback on satisfaction**

*Who was involved in testing and what the outcome of the review was*

<sup>1</sup> https://rt.egi.eu/rt/Dashboards/6458/LTOS%20requirements

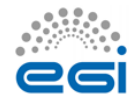

 $\overline{a}$ 

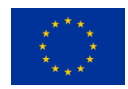

# <span id="page-7-0"></span>4.1 User Story: new user wants to access resources

## <span id="page-7-1"></span>**4.1.1 Description**

A researcher, or small group of researchers, need to access computing/storage/cloud resources, or need to access more specialized services available.

The user will need to access the portal access.egi.eu with username/password credentials. The user needs to insert their information (the portal will guide the user through the registration), the information needed are the affiliation or references of a research institution, and the relevant personal data. The user needs to ask for resources meeting the needs of their research, and the purpose of the research. User should accept the VO AUP.

Once the request is being approved, the user should be notified, and then they should be able to access the science gateways linked in the portal access.egi.eu, and use EGI resources through the science gateways.

## <span id="page-7-2"></span>**4.1.2 Structured review GR**

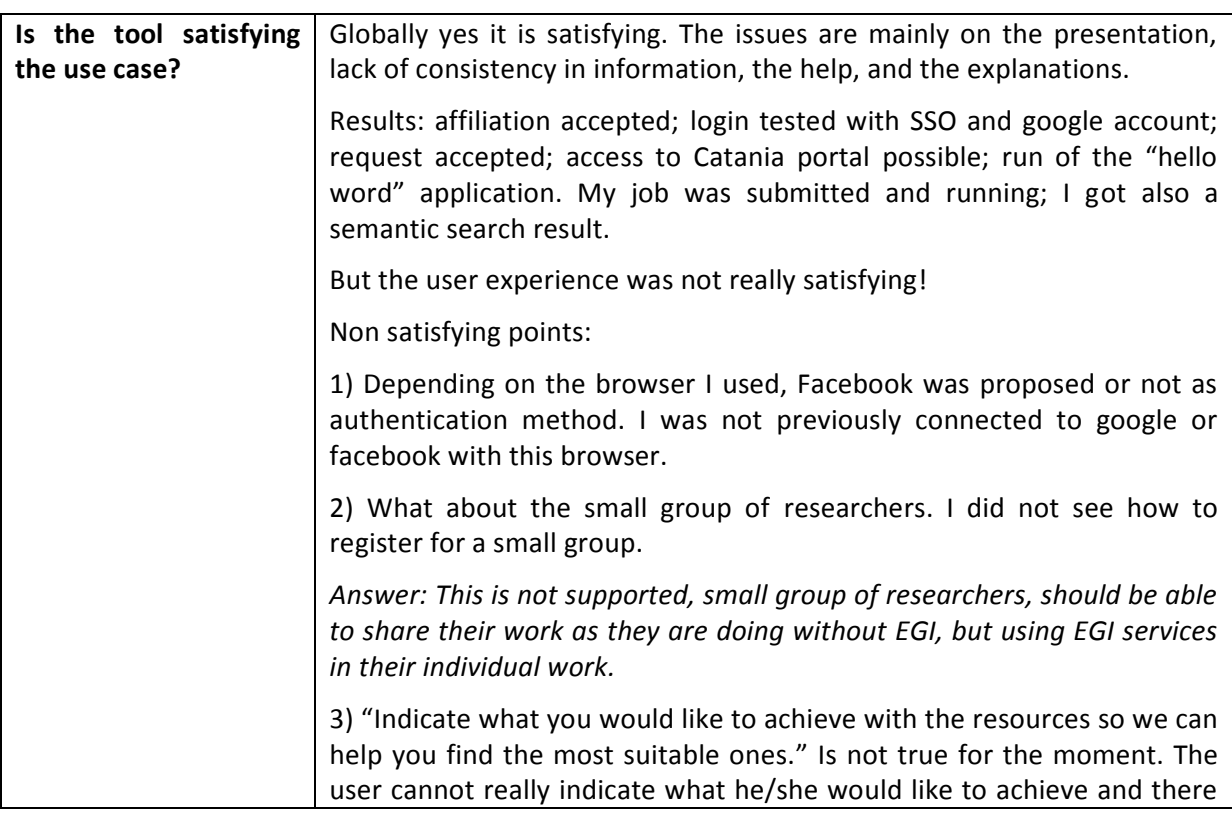

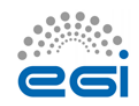

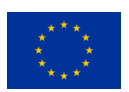

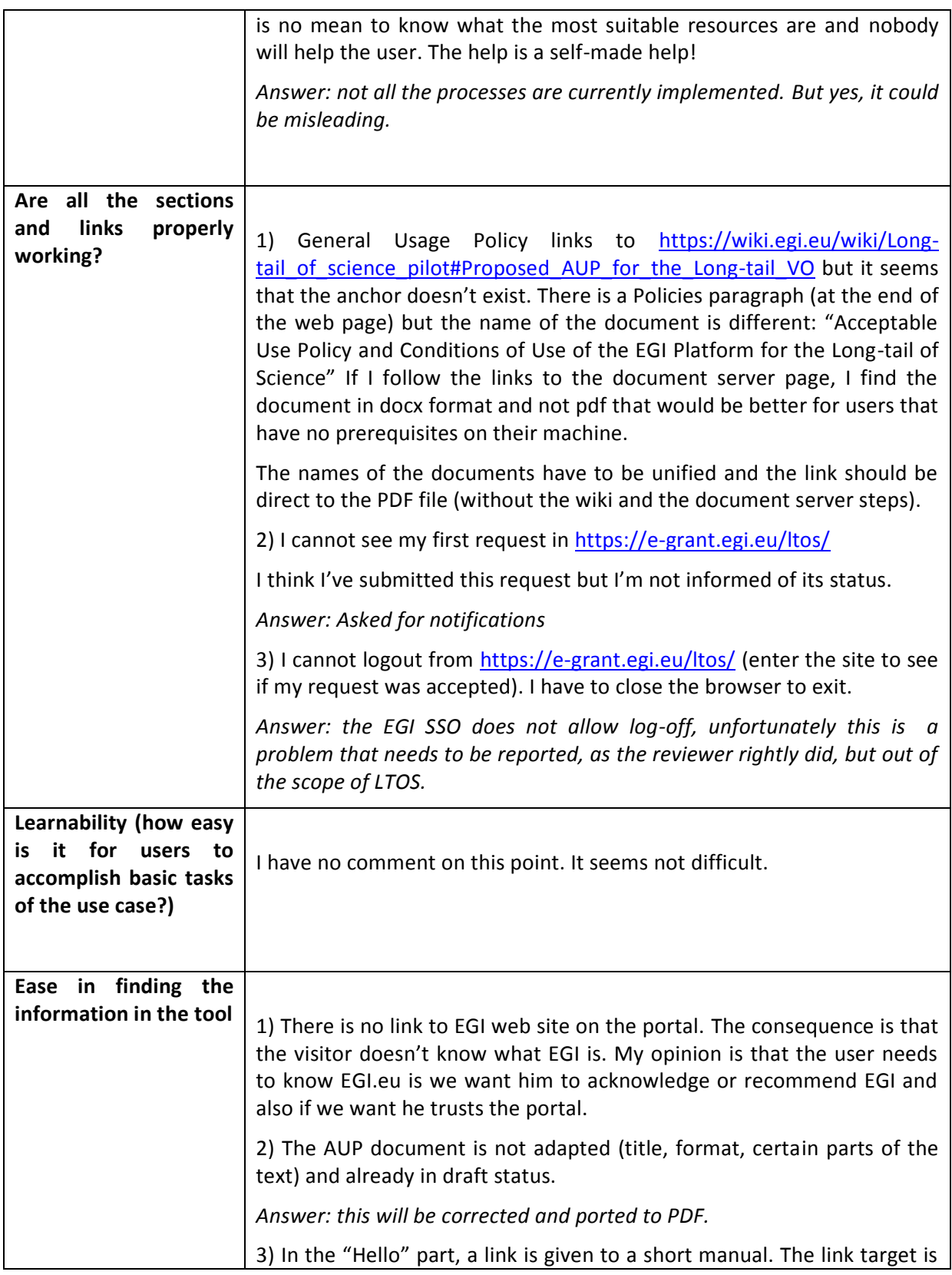

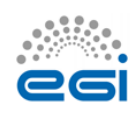

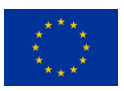

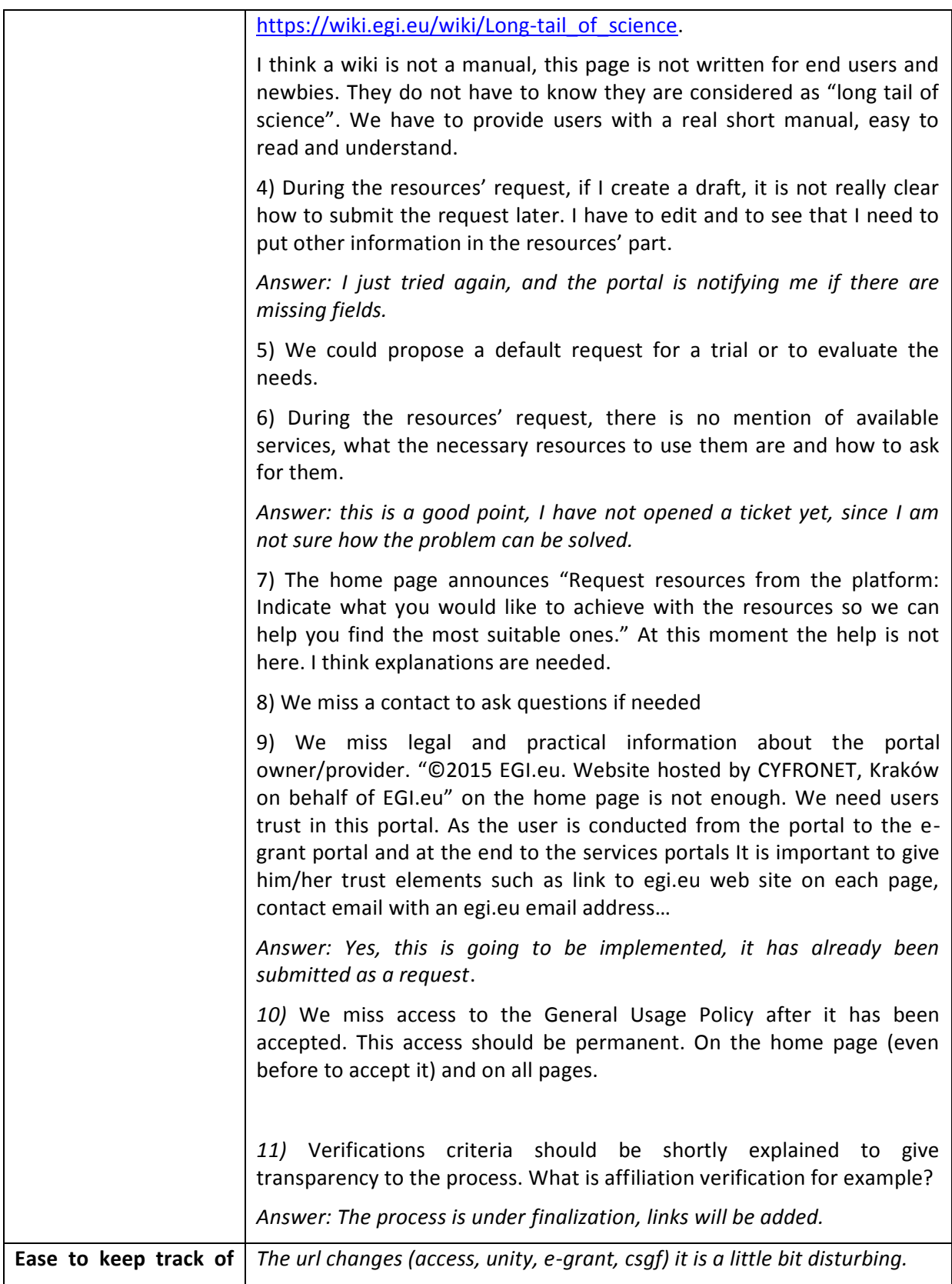

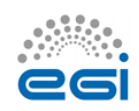

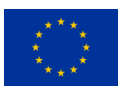

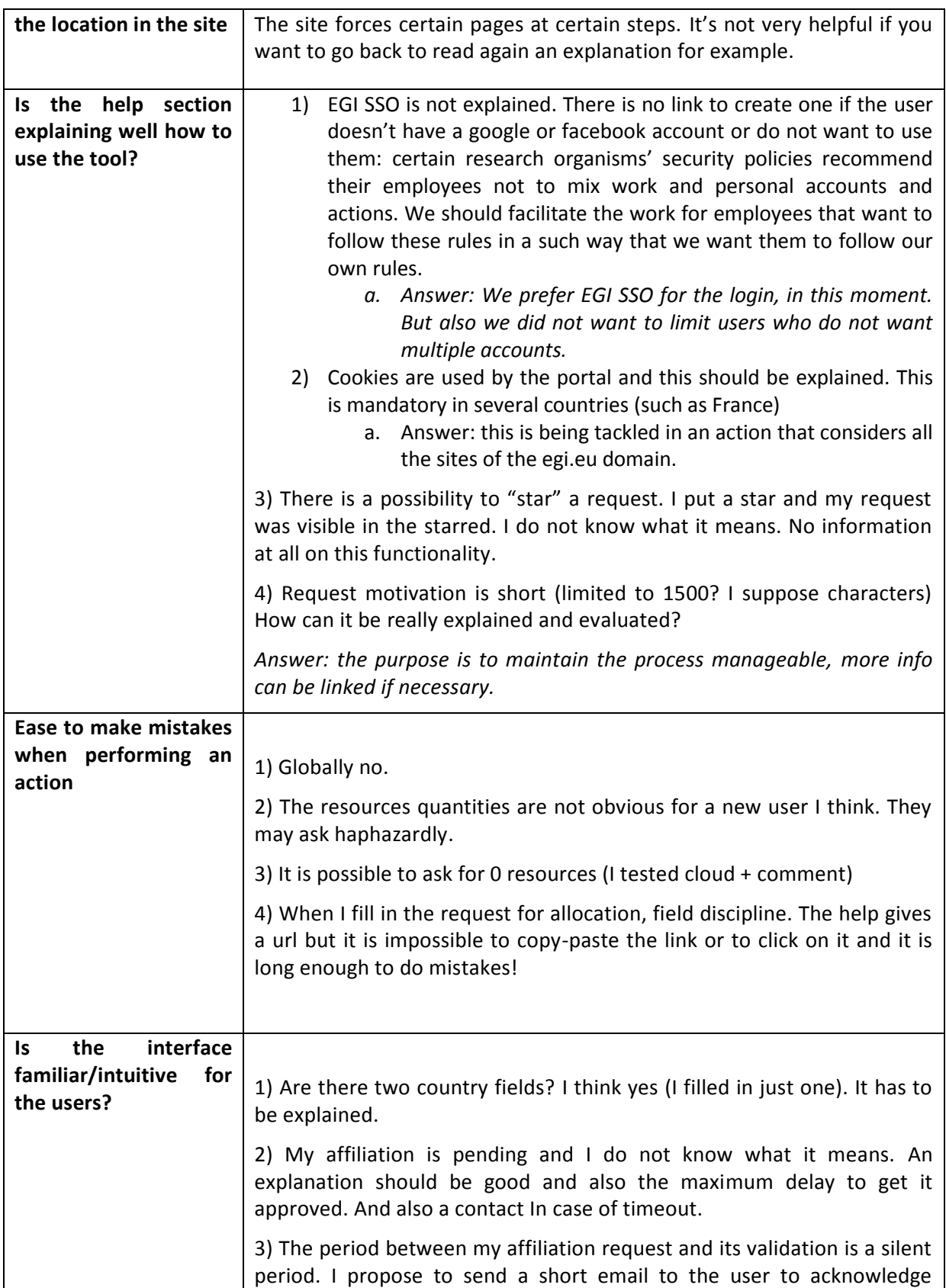

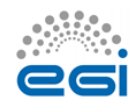

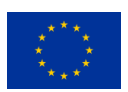

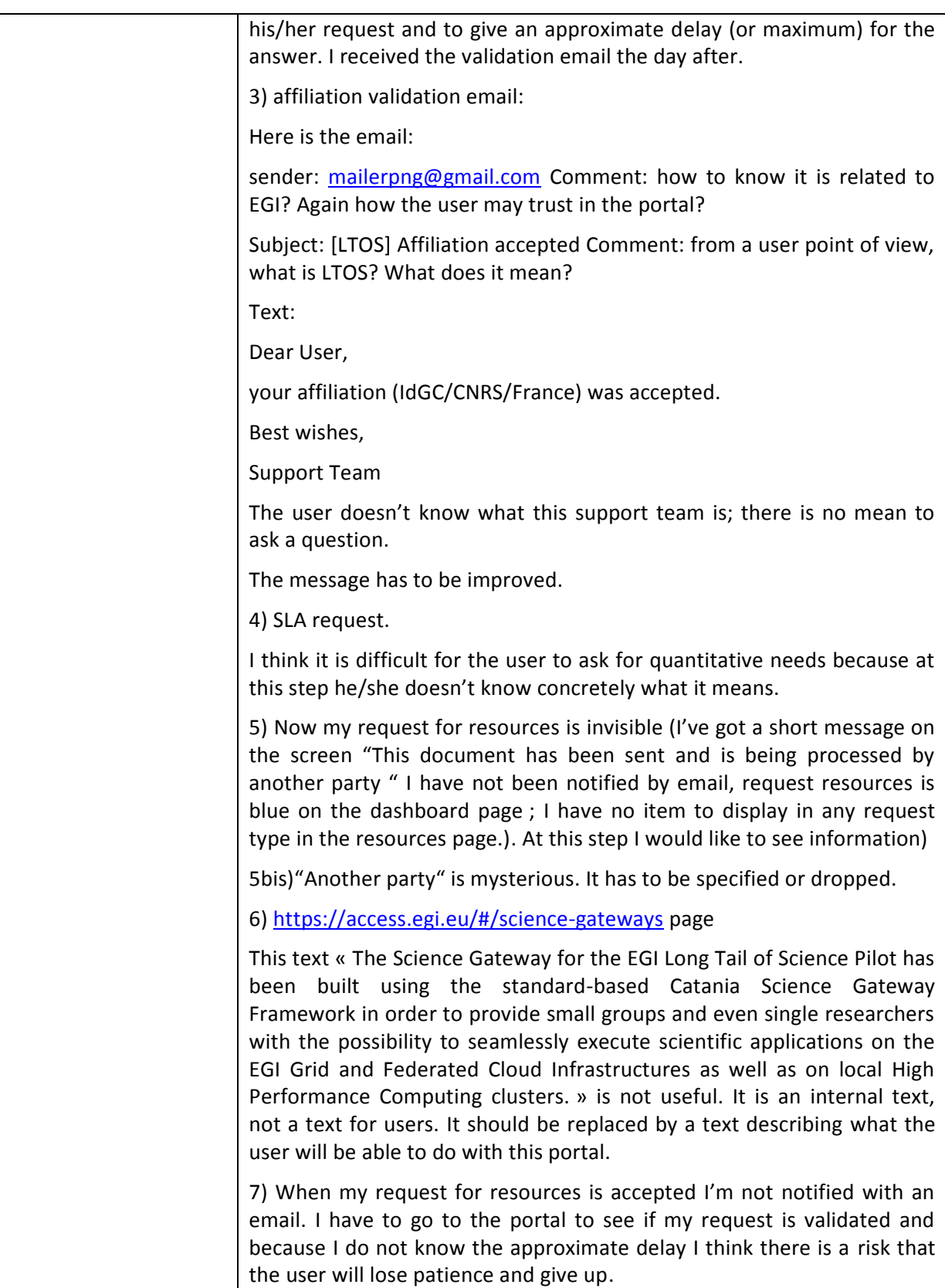

![](_page_11_Picture_2.jpeg)

![](_page_11_Picture_3.jpeg)

![](_page_12_Picture_153.jpeg)

![](_page_12_Picture_2.jpeg)

![](_page_12_Picture_3.jpeg)

![](_page_13_Picture_136.jpeg)

## <span id="page-13-0"></span>**4.1.3 Structured review AP**

![](_page_13_Picture_137.jpeg)

![](_page_13_Picture_4.jpeg)

![](_page_13_Picture_5.jpeg)

![](_page_14_Picture_140.jpeg)

# <span id="page-14-0"></span>4.2 User Story: admin user approves or rejects requests

### <span id="page-14-1"></span>**4.2.1 Description**

The access.egi.eu portal has a restricted area where the user support users can access and have an overview of the pending requests, have access to the information filled in by the users, and approve or reject the requests.

**Note:** this section is not open to all the users and therefore the individual operators can be trained: the interface can be less intuitive than for the previous user case.

![](_page_14_Picture_141.jpeg)

![](_page_14_Picture_7.jpeg)

![](_page_14_Picture_8.jpeg)

![](_page_15_Picture_162.jpeg)

![](_page_15_Picture_2.jpeg)

![](_page_15_Picture_3.jpeg)

# <span id="page-16-0"></span>4.3 Open review

## <span id="page-16-1"></span>**4.3.1 Open review from GR**

Globally I think that the tool works but there are issues with the presentation, we miss explanations and messages at different steps and we miss the link with the EGI website.

The user doesn't know what the criteria used to validate the requests are. I think simple criteria should be given.

The help and the different documents referred such as the VO AUP are often wiki pages or docx documents that are not relevant for end users of the long tail of science. There are inconsistencies in the documents and explanations.

The users should see a simple interface with well adapted and consistent documents and help. They do not have to know they are considered as LTOS. They are users of this service. The gateways have to be presented as services (tools or services with functionalities), the presentation has to be focused on what can do the user with the services and not on why we built them.

### **In addition:**

### **Is the tool fit for production?**

<Please, provide here your opinion as a reviewer>

The tool does not fit for production as is. There are a lot of lacks to put it in production. If we put it now in production there are risks that users do not trust it, do not adopt it because they do not have enough information and step to step messages and the benefit is not really clear (what are the services to be used). I think the work to do is not technically difficult and is more a writing and presenting effort with the point of view of a user who doesn't know what is EGI but has to trust in EGI services. Words such as LTOS, SLA for example have to be dropped and replaced. Help must be improved and examples or default quantities proposed (for the resources for example). A solution could be to give the possibility to ask for a set of resources that correspond to a service usage (for example Catania gateway test or 30 semantic searches or about 50 runs of an application for example). That could help users to formulate their needs.

In addition, if users may know how much they consumed and how much is available it could be very useful.

It is not clear if they can ask for several requests at the same time (I did it without problem but my first request disappeared).

### **Are the information in section 1,2 and 3 of this document complete?**

![](_page_16_Picture_14.jpeg)

![](_page_16_Picture_15.jpeg)

As the review is also a workflow review (or a step by step review), it would be easier if the structured view would be organised in a same way. I hope my explanations are accurate enough to understand at which step I was when the comments came up. If it is not the case feel free to ask.

#### <span id="page-17-0"></span>**4.3.2 Review from AP**

#### *4.3.2.1 User portal*

When accessing for the first time to https://access.egi.eu/start , it is presented in a simple way the purpose of the portal and what is the service provided.

The user is soon invited to register to the tool for trying the service, and the navigation through the page is intuitive for getting more information about the platform. It is also explained how to access to it.

The access to the platform is done through either an EGI SSO account or a social network account (Google,Facebook).

Once the user is registered and signed in (https://access.egi.eu/#/dashboard) there are two steps to do before accessing to the Science Gateway: adding her affiliation and requesting the resources.

- In the https://access.egi.eu/#/account page, the user can easily edit her profile and affiliation(s): there is also the possibility to connect this account to the LinkedIn and ResearchGate ones.
- In the "resources" page (https://e-grant.egi.eu/ltos/) the user can perform an allocation resources request, providing some basic information like the time period, the scientific discipline, and a motivation; then also more specific information are required, like the CPU and/or the storage capacity needed for using the HTC resources, and/or the equivalent ones for the CLOUD resources. The so filled in request can be sent for the approval or also saved in case the user prefer sending it in another moment; other options are the cancellation (for cleaning all the information and filling them in again) and the invalidation (completely delete the request). Always in the "resources" page it is shown all the requests made by the user (submitted, accepted, rejected, drafts, starred) and a click on the request name will display all the details.

In case the user needs more information about the platform, in the dashboard page there is a link to the "Long tail of science" wiki with detailed explanations.

During my review I was able to test the email notifications that are properly sent when an affiliation is accepted or rejected.

For the user is not possible deleting any old affiliation owned: maybe the developers can add this feature in the future.

![](_page_17_Picture_13.jpeg)

![](_page_17_Picture_14.jpeg)

## *4.3.2.2 Approve affiliation portal*

### Link: https://access.egi.eu:8888/modules#/list/Affiliations

When accessing to the main page, for me at the first use of the portal it's not clear which action I can do and where to go for doing anything. It would be helpful, when passing the mouse cursor over the buttons, if it appeared a menu with a brief information regarding that particular button.

There is somethings that doesn't work properly:

- clicking on the "messages" button brings you on a white page
- clicking on the "notification" button doesn't produce anything
- clicking on the "tasks" button doesn't produce anything
- no one of the 4 coloured button on the left menu produces any action
- neither the logout button works

Through the left menu the operator can browse the subscribed users and their affiliations:

- in the "Affiliations" page it is possible to accept or reject any users affiliations; after clicking on the button in the "Action" column for a particular user, the page is updated; when selecting one or more users and performing the action proposed at the bottom of the page, the action is executed but the page is not refreshed.
- In the "Users" page it is only possible seeing the users details but no other action is allowed; it would be useful having the possibility to accept/reject the affiliations also on the users details page.

In any case, it seems not possible deleting the subscribed users.

During my review, I was not able to test the email notifications to admins.

#### *4.3.2.3 Approve resources portal*

#### Link: https://e-grant.egi.eu/ltos/

When accessing to the page, the requests are displayed into several categories: inbox, outbox, accepted, rejected, starred, and all.

The operator can easily check the details of any request, and in case perform the proper actions on the incoming ones: change, accept or reject request, and find resources.

With the change request action, the admin can modify any field of the request, and then send it to the customer. The request so modified is displayed into the outbox category for being processed by another party (even though is not clear to me what does it means).

There is also a button for creating a resources request: it is not clear the sense of having this available for the admins. After creating a request in this way, it is not displayed with the ones coming from the users.

![](_page_18_Picture_21.jpeg)

![](_page_18_Picture_22.jpeg)

#### *4.3.2.4 Conclusion*

#### **In addition:**

#### **Is the tool fit for production?**

<Please, provide here your opinion as a reviewer>

In conclusion, the User Portal is intuitive and easy to use and in my opinion is ready for production.

Instead, the "Approve Affiliation Portal" is not intuitive as the users one and it is required a certain expertise for using it at the best, though only a restricted number of people will access to it. Several things have to be fixed before entering the production.

Regarding the "Approve Resource Portal", it is easy to use and ready for production, even though it would be useful having more information about the sections of the portal and the meaning of the buttons for performing any action.

#### **Are the information in section 1,2 and 3 of this document complete?**

Yes, they well explain the purpose of the platform

# <span id="page-19-0"></span>**5 Future plans**

The following are the tasks that still need to be performed on the technical LTOS platform:

- 1. Monitoring of access.egi.eu, SGs. Update SG integration doc in Wiki accordingly
- 2. Setup GGUS units for trouble tickets as needed. Update SG integration doc in Wiki accordingly. Setup email list for user profile and resource request approvers. Register this in URP for notification about new requests
- 3. Define identity vetting manual (what is a 'good enough profile', how much capacity to allocate) – for user request approvers
- 4. Define and implement security monitoring and user suspension process
- 5. Manage user-level quota inside the SG (e.g. userX cannot start more than X VMs in parallel) SG to get input from URP.
- 6. Define and implement process for downtime notification
- 7. Separate accounts for user request approvers
- 8. Notification about new requests, about request approval/rejection
- 9. Notification emails about new requests should include user's country in the subject (so NGI people could identify and respond easily to their new users)

![](_page_19_Picture_21.jpeg)

![](_page_19_Picture_22.jpeg)

- 10. Edugain integration
- 11. ORCID and ResearchGate links in affiliation profile
- 12. Discuss acknowledgement text (Explicit about providers?; More visible in SGs?)
- 13. Provide a method for users to check their resource consumption
- 14. Instructions for users on how to propose new applications, gateways, sites for integration

# <span id="page-20-0"></span>5.1 Tickets submitted to track the suggestions from the reviewers

<https://rt.egi.eu/rt/Ticket/Display.html?id=10226> <https://rt.egi.eu/rt/Ticket/Display.html?id=10229> <https://rt.egi.eu/rt/Ticket/Display.html?id=10233> <https://rt.egi.eu/guest/Ticket/Display.html?id=10235> <https://rt.egi.eu/rt/Ticket/Display.html?id=10236> <https://rt.egi.eu/rt/Ticket/Display.html?id=10237> <https://rt.egi.eu/rt/Ticket/Display.html?id=10238> <https://rt.egi.eu/rt/Ticket/Display.html?id=10239> <https://rt.egi.eu/rt/Ticket/Display.html?id=10240> <https://rt.egi.eu/rt/Ticket/Display.html?id=10241> <https://rt.egi.eu/rt/Ticket/Display.html?id=10227> <https://rt.egi.eu/rt/Ticket/Display.html?id=10228> <https://rt.egi.eu/rt/Ticket/Display.html?id=10230> <https://rt.egi.eu/rt/Ticket/Display.html?id=10231>

![](_page_20_Picture_8.jpeg)

![](_page_20_Picture_9.jpeg)